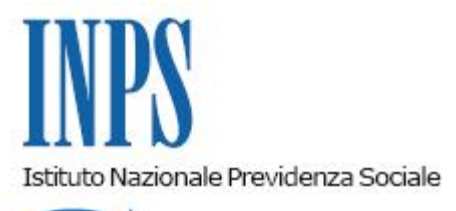

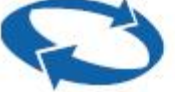

# *Direzione Centrale Pensioni Direzione Centrale Tecnologia, Informatica e Innovazione*

**Roma, 05-05-2020**

### **Messaggio n. 1863**

Allegati n.1

OGGETTO: **Legge 28 giugno 2012, n. 92, recante "Disposizioni in materia di riforma del mercato del lavoro in una prospettiva di crescita", e successive modifiche ed integrazioni. Prestazione in favore di lavoratori prossimi alla pensione al fine di incentivarne l'esodo. Nuove funzionalità del servizio "Prestazioni di esodo": "Domanda telematica" e "Stampa delle lettere di certificazione dei lavoratori"**

### **1. Premessa**

Si comunica che dall'11 maggio 2020 saranno disponibili le seguenti nuove funzionalità del servizio "Prestazioni di esodo dei Fondi di solidarietà e accompagnamento alla pensione":

- invio di una domanda di prestazione di esodo *ex* art. 4 legge 92/2012;
- invio massivo di più domande;
- stampa lettera di certificazione.

Per la descrizione dettagliata di tali funzionalità, si può consultare il manuale scaricabile nella home page del servizio "Prestazioni di esodo dei Fondi di solidarietà e accompagnamento alla pensione", cliccando sul pulsante in alto a destra, contrassegnato da apposita icona, come illustrato nella figura allegata (Allegato n. 1).

Con il presente messaggio si illustrano di seguito, sinteticamente, le nuove funzionalità in commento.

# **2. Domanda di prestazione di esodo** *ex* **art. 4 legge 92/2012**

Le domande per l'accesso alla prestazione di accompagnamento alla pensione, di cui alla norma in commento, devono essere presentate dai datori di lavoro, in modalità telematica, tramite il servizio "Prestazioni di esodo dei Fondi di solidarietà e accompagnamento alla pensione" rinvenibile inserendo la dicitura "Prestazioni di esodo" nel campo di ricerca testuale del portale [www.inps.it.](http://www.inps.it/)

Le aziende autorizzate a inviare le domande di esodo secondo la legge n. 92/2012, eseguito l'accesso al servizio, dovranno utilizzare il menu "Domanda di prestazione di esodo ex art. 4 legge 92/2012".

Nella procedura di compilazione della domanda è obbligatorio fornire, in via preliminare, la dichiarazione di possesso del consenso del lavoratore per l'invio della domanda. Successivamente, è possibile terminare la compilazione della domanda telematica e inviarla. I dati richiesti per la compilazione sono illustrati nel manuale utente.

La trasmissione della singola domanda, in modalità telematica, sarà il canale esclusivo dall'11 maggio 2020.

La Struttura INPS territorialmente competente visualizza la domanda telematica nella procedura "WebDom" e procede alla relativa istruttoria e definizione senza attendere il documento cartaceo che, pertanto, non deve più essere inviato.

È possibile consultare lo stato e l'esito delle domande trasmesse.

Il lavoratore stesso, interessato all'adempimento, dopo aver effettuato l'accesso in "MyINPS", può consultare la domanda e la ricevuta accedendo al servizio "Domanda di Prestazioni pensionistiche: Pensione, Ricostituzione, Ratei maturati e non riscossi, Certificazione del diritto a pensione" e inserendo nel campo di ricerca testuale del portale [www.inps.it](http://www.inps.it/) la dicitura "Prestazioni pensionistiche".

# **3. Invio massivo di più domande di prestazione di esodo** *ex* **art. 4 legge 92/2012**

Il menu "Caricamento massivo domande", della pagina dedicata alla trasmissione delle istanze, permette di inviare all'Istituto un file contenente più domande da registrare secondo il tracciato consultabile dal menu "Documentazione".

Prima dell'invio, è richiesta la dichiarazione del datore di lavoro di essere in possesso del consenso di tutti lavoratori interessati all'invio della domanda.

Le domande trasmesse saranno successivamente elaborate dalla procedura, la quale effettuerà gli stessi controlli sulla correttezza dei dati inseriti previsti per la gestione della domanda individuale. Alla fine di tale elaborazione, i risultati dei controlli saranno consultabili e scaricabili on line.

Si consiglia, prima di fare uso della funzionalità per la prima volta, di darne comunicazione al

supporto tecnico, scrivendo a [supportotecnicoprestazioniesodo@inps.it](mailto:supportotecnicoprestazioniesodo@inps.it) e fornendo le seguenti informazioni:

- il file xml che si intende caricare;
- i codici fiscali dei delegati dell'azienda che dovranno caricare i file xml.

# **4. Stampa delle lettere di certificazione dei lavoratori**

Il menu "Certificazioni lavoratori", dopo la selezione del piano di esodo di interesse e aver cliccato sul pulsante "Codici fiscali elaborati con esito positivo" (selezionabile se il numero di codici fiscali trovati è maggiore di zero), permette di visualizzare una tabella che riporta per ogni codice fiscale le seguenti informazioni:

- data di cessazione dell'attività lavorativa;
- data di decorrenza della pensione;
- data di protocollazione della lettera di certificazione;
- importi della prestazione.

Viene visualizzato, inoltre, il tasto stampa lettera (rappresentato dall'immagine di un documento in formato .pdf) per il download della certificazione.

In fondo alla pagina, inoltre, sono presenti i pulsanti "Stampa lettere pagina", "Stampa lettere selezionate" e "Stampa lettere per data"; in particolare:

- "Stampa lettere pagina" permette di scaricare un file compresso (in formato .zip) contenente tutte le lettere (in formato .pdf) presenti nella pagina visualizzata;
- "Stampa lettere selezionate" permette di scaricare un file compresso in formato .zip contenente le lettere su cui è stata messa la spunta nella prima colonna della tabella;
- "Stampa lettere per data" permette di scaricare il file in formato .zip delle lettere protocollate in un intervallo di date.

È possibile la ricerca di un soggetto in particolare, attraverso il filtro di ricerca presente nella pagina, dopo aver inserito il codice fiscale del lavoratore interessato.

Eventuali segnalazioni e richieste di chiarimenti, relative alle nuove funzioni sopra illustrate, possono essere inoltrate alla già citata casella di posta elettronica [supportotecnicoprestazioniesodo@inps.it.](mailto:supportotecnicoprestazioniesodo@inps.it)

> Il Direttore Generale Gabriella Di Michele

Sono presenti i seguenti allegati:

Allegato N.1

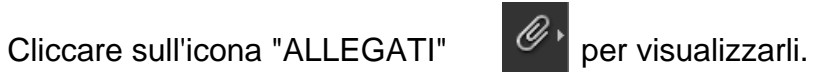